## Student Enrollment Count by Entity

The Student Enrollment Count by Entity report is the official Jordan District report used to determine an accurate accounting of student enrollment; both regular enrollment and special education enrollment. This report should be used anytime someone requests the enrollment count for your school.

To run the Student Enrollment Count by Entity, go to **Skyward Student**, and under the **Students** tab, click **Jordan Programs,** and **Entity Reports**.

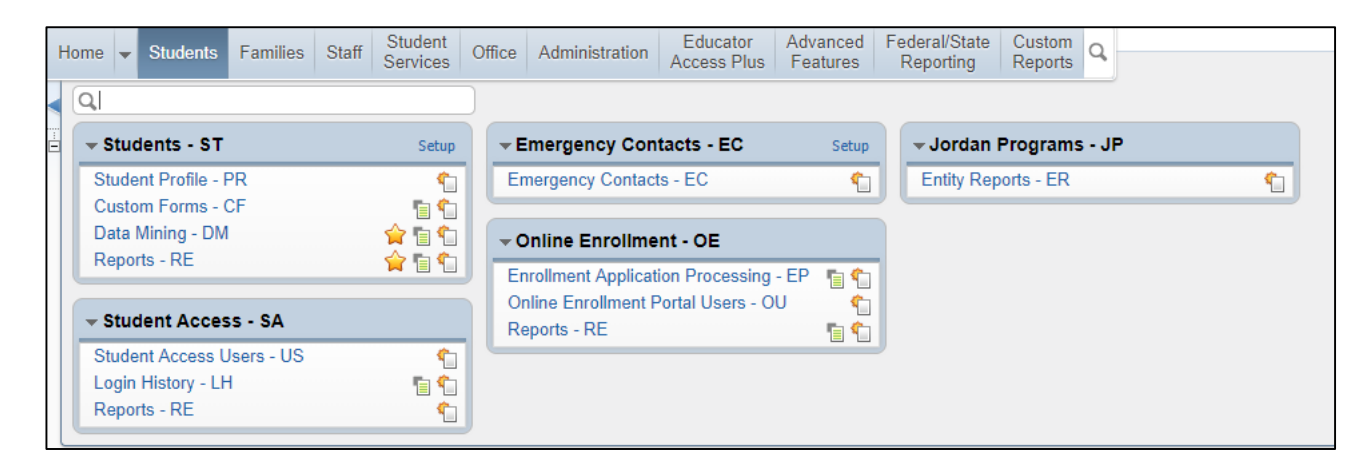

Once on Entity Reports, click **Student Enrollment Count by Entity**.

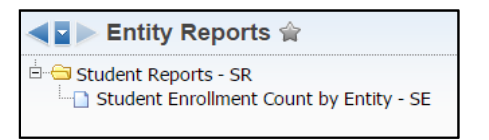

To run the report for **the current year**, enter the ranges as shown below, with the necessary "as of" date. Choose **Print Student Detail** to print each student's detail if necessary, or leave unchecked for totals only. Click **Save and Print**.

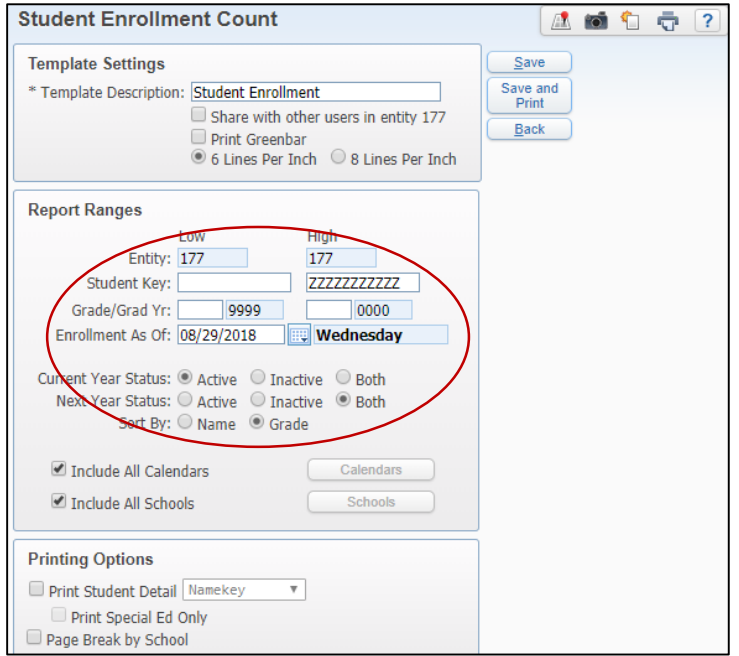

An example report for the **current year:**

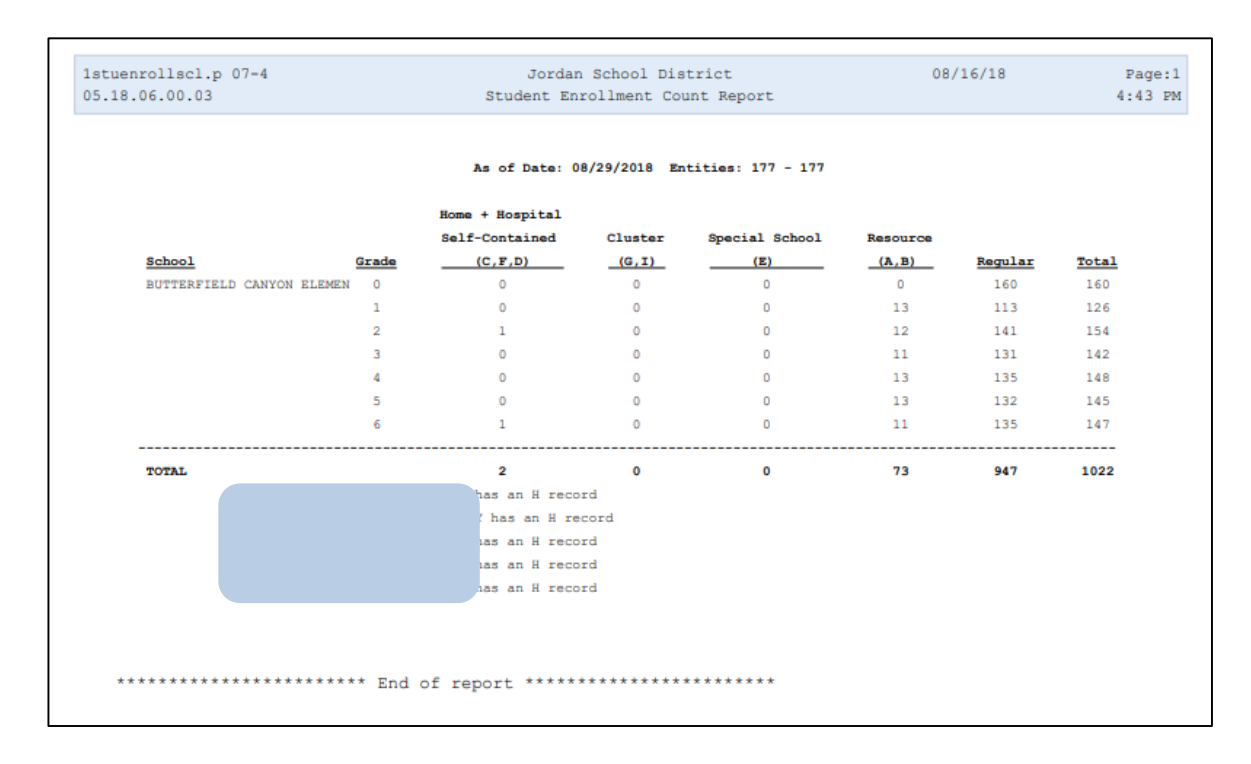

**Note for Elementary Schools:** Students with an "H" record have not had a special education status removed. They are not included in the count, so add these students to your kindergarten totals. The Special Education department will remove the "H" status as the year progresses.

**Next Year's Students:** It is also possible to run the report for an enrollment count of next year's students. The screen set up is shown below.

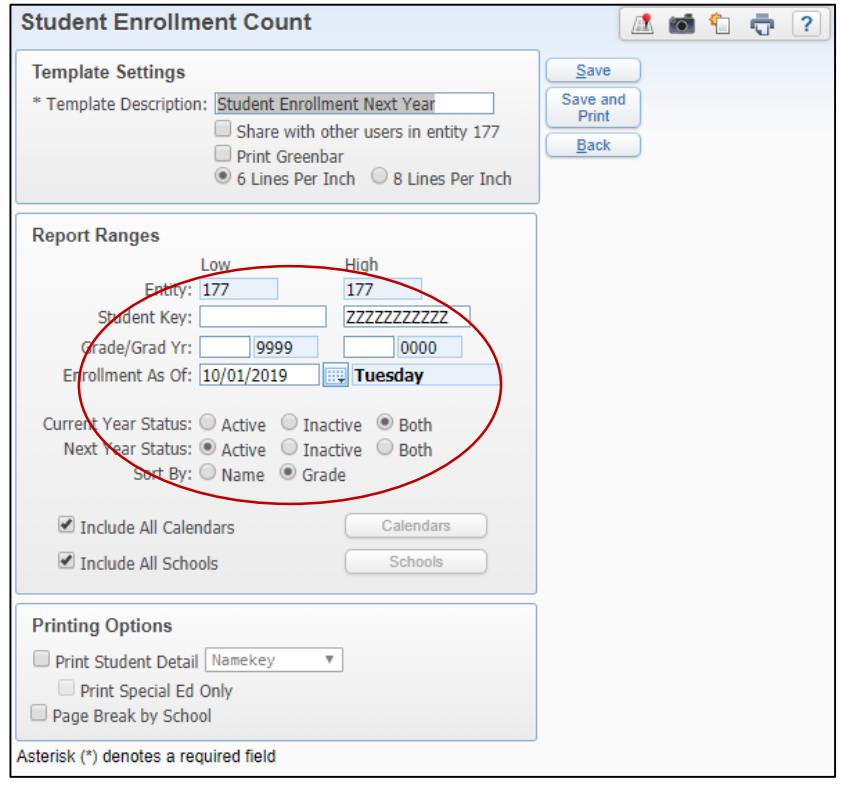